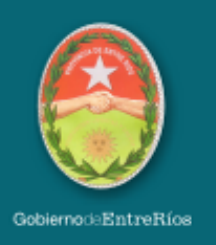

# Sistema de Precandidaturas y Candidaturas Elecciones 2023

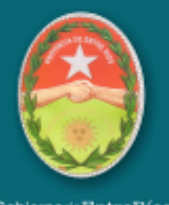

#### GobiernodeEntreRíos

### Comunicar el proceso de precandidaturas a fin de obtener resultados claros para volcar al Sistema de integración de listas y candidaturas

La modalidad de carga de listas de precandidatos/as de los partidos políticos permitirá:

-Garantizar fidelidad exacta de que lo que se muestre por sistema sea lo presentando en papel por los partidos políticos.

-Generará transparencia del proceso en todas sus etapas para todos los actores/as que participen del sistema según las normativas vigentes.

-La carga, modificación, baja, subsanaciones, autorización, validación y oficialización de las listas en sistema según el rol que le toque a cada usuario/a.

- Gestionar la calidad en cada una de las etapas del proceso, permitiendo diferentes controles y auditorías a través del de sistema.

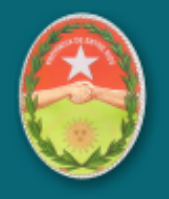

#### GobiernodaEntreRíos

### Tipos y roles de usuarios

### **Apoderados/as**

- $\triangleright$  Cargar, corregir y finalizar listas de precandidatos/as del partido.
- ➢ Autorizar listas y presentar ante TEPER.
- ➢ Consultar, listar, descargar e imprimir listas por diferentes criterios de su partido.
- ➢ Realizar correcciones y/o subsanaciones de listas pos autorización o habilitación de un usuario/a autoridad o técnico.
- $\triangleright$  Solicitar certificados de precandidatos/as.
- ➢ Adjuntar documentación.

### **Colaboradores/as del partido**

- ➢ Cargar, corregir y enviar listas de precandidatos/as de la agrupación cargadas a la autoridad partidaria.
- ➢ Adjuntar documentación.

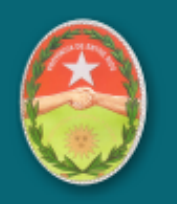

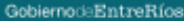

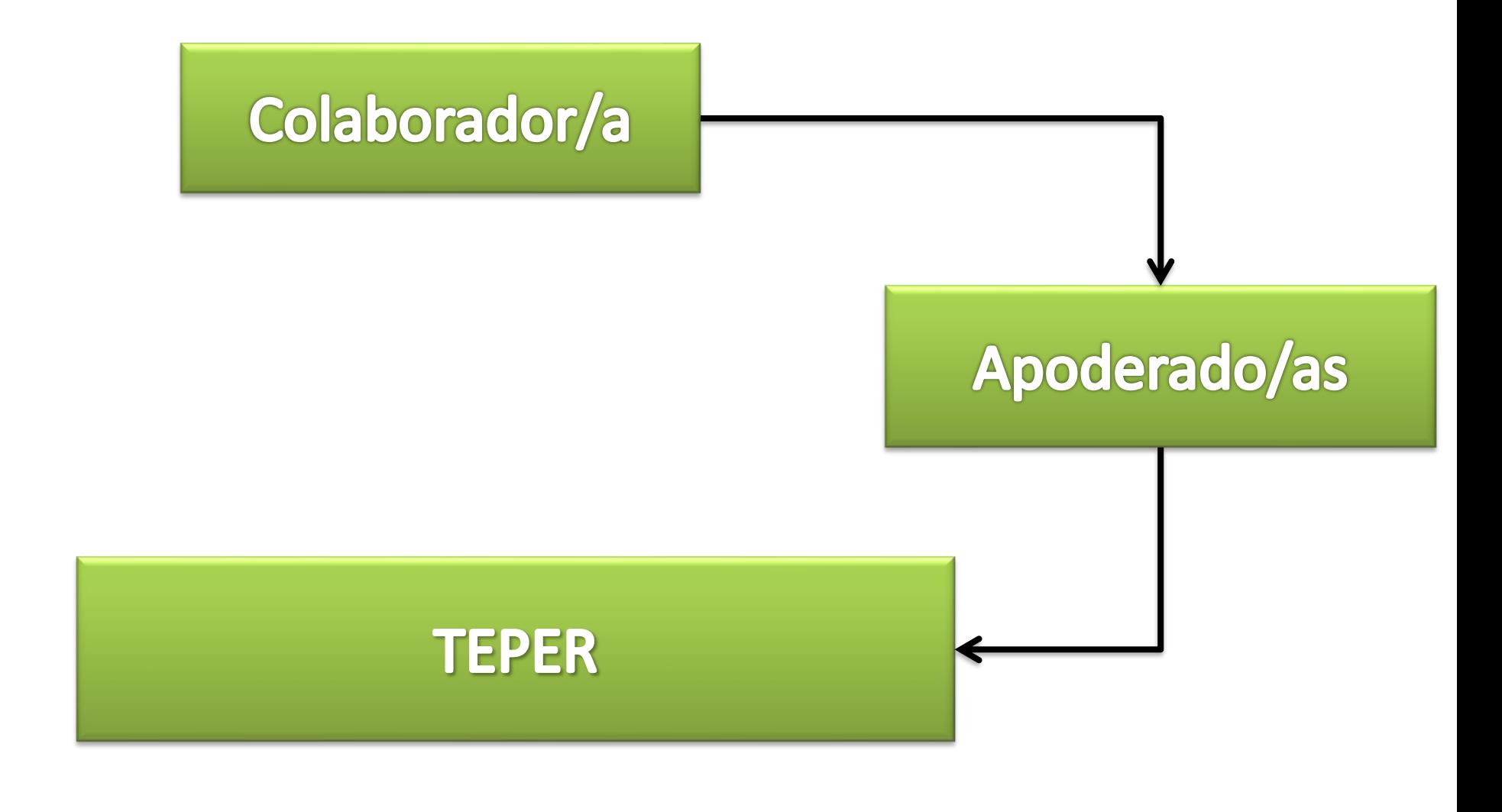

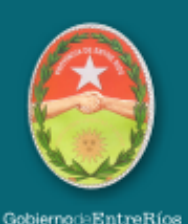

### **Estados de listas**

Una lista podrá ir avanzando en estado o retrocediendo según el evento que se determine cada usuario/a participante.

Inicialmente toda lista comienza en estado borrador y puede ser generada por un usuario/a colaborador/a del partido o del apoderado/a.

### **Los estados de listas son:**

- En borrador
- En auditoría partidaria
- Presentada en TEPER
- En auditoría TEPER
- Aceptada en TEPER
- No oficializada
- Oficializada

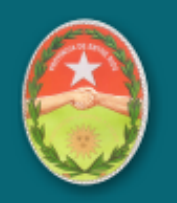

GobiernodeEntreRíos

### Proceso de carga de precandidatos/as

El proceso de carga de precandidatos/as consiste en la carga de los mismos por parte de los usuarios/as de partidos políticos y finaliza con la proclamación desde el TEPER.

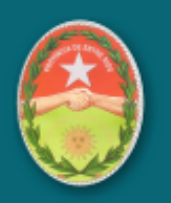

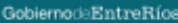

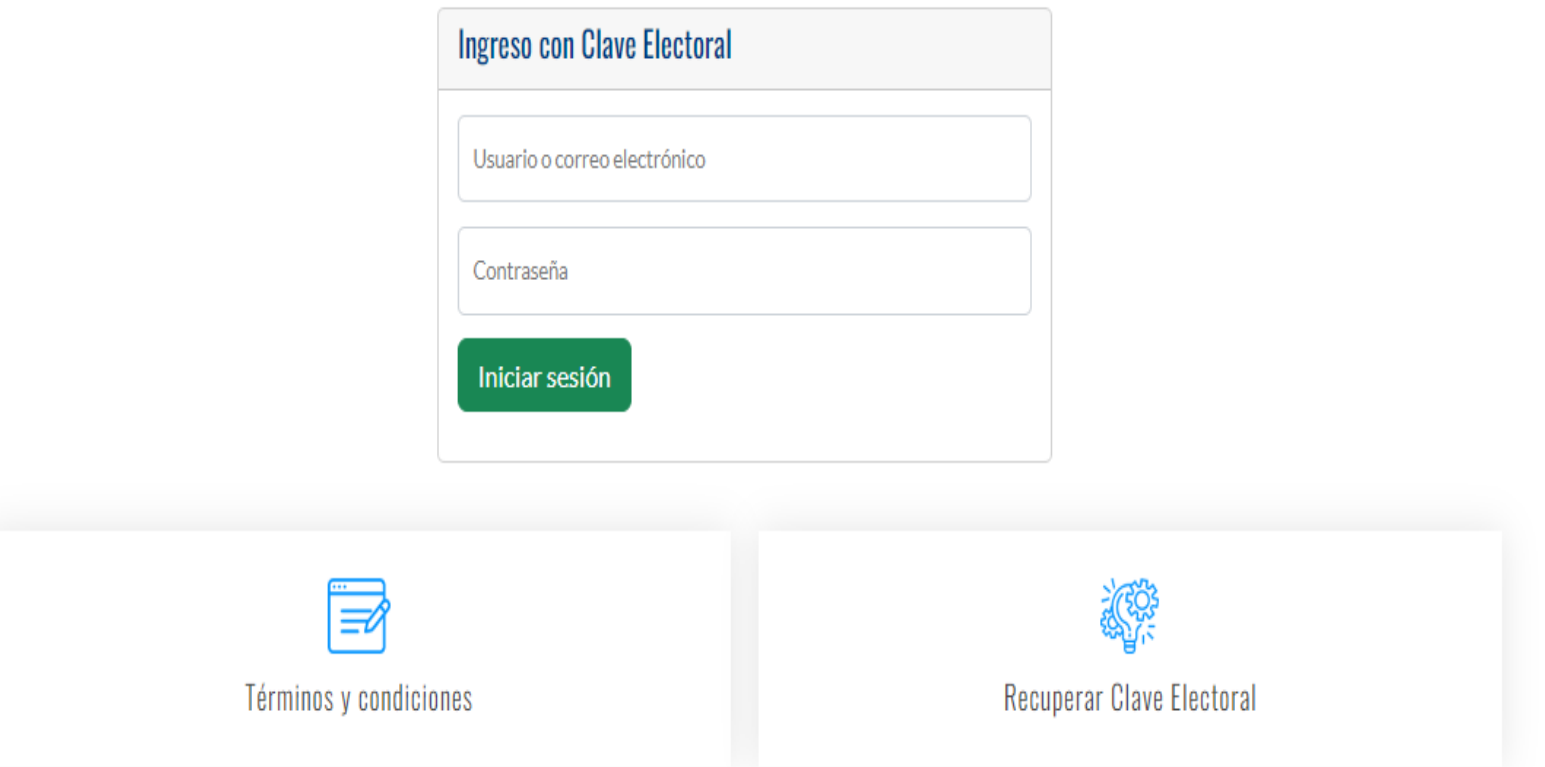

### Pantalla de Login - 1er paso

Ingresar a https://www.tribunalelectoraler.gob.ar/usuarios/login , y luego al sistema con su Clave Electoral.

Si no recuerda su clave, haga clic en Recuperar Clave Electoral.

#### **ADHESIONES**

Sistema de consulta de adhesiones

### **ELECCIONES GENERALES 2019**

Sistema de carga de candidatos, control, oficialización y consultas de Listas Generales 2019

### ADMINISTRAR CLAVES ELECTORALES

Administrador de usuarios y sus roles dentro de los sistemas

### **ELECCIONES PASO 2019**

Sistema de carga de precandidatos, control, oficialización y consultas de Listas PASO 2019

### **EXPEDIENTES**

Sistema de expedientes, presentación de escritos

### NOTIFICACIONES ELECTRÓNICAS

Sistema de notificaciones electrónicas NEER

### **AFILIACIONES**

Sistema de precargas y afiliaciones de los partidos políticos

### **ELECCIONES PASO 2023**

Listas oficializadas de las Elecciones PASO 2023 provinciales, municipales y comunales

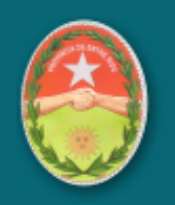

GobiernodeEntreRíos

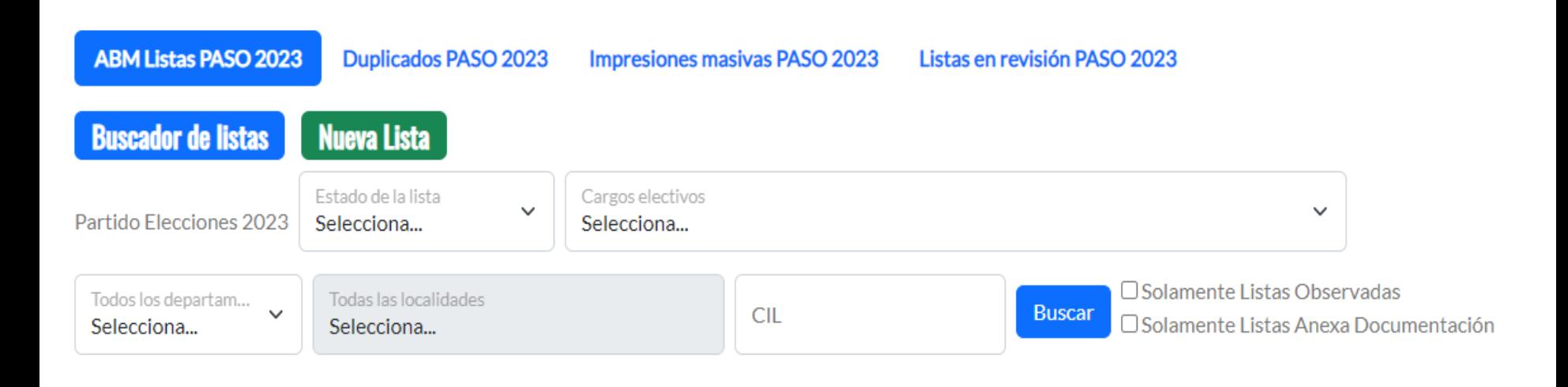

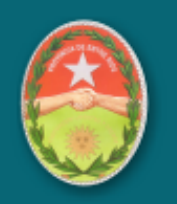

GobiernodeEntreRíos

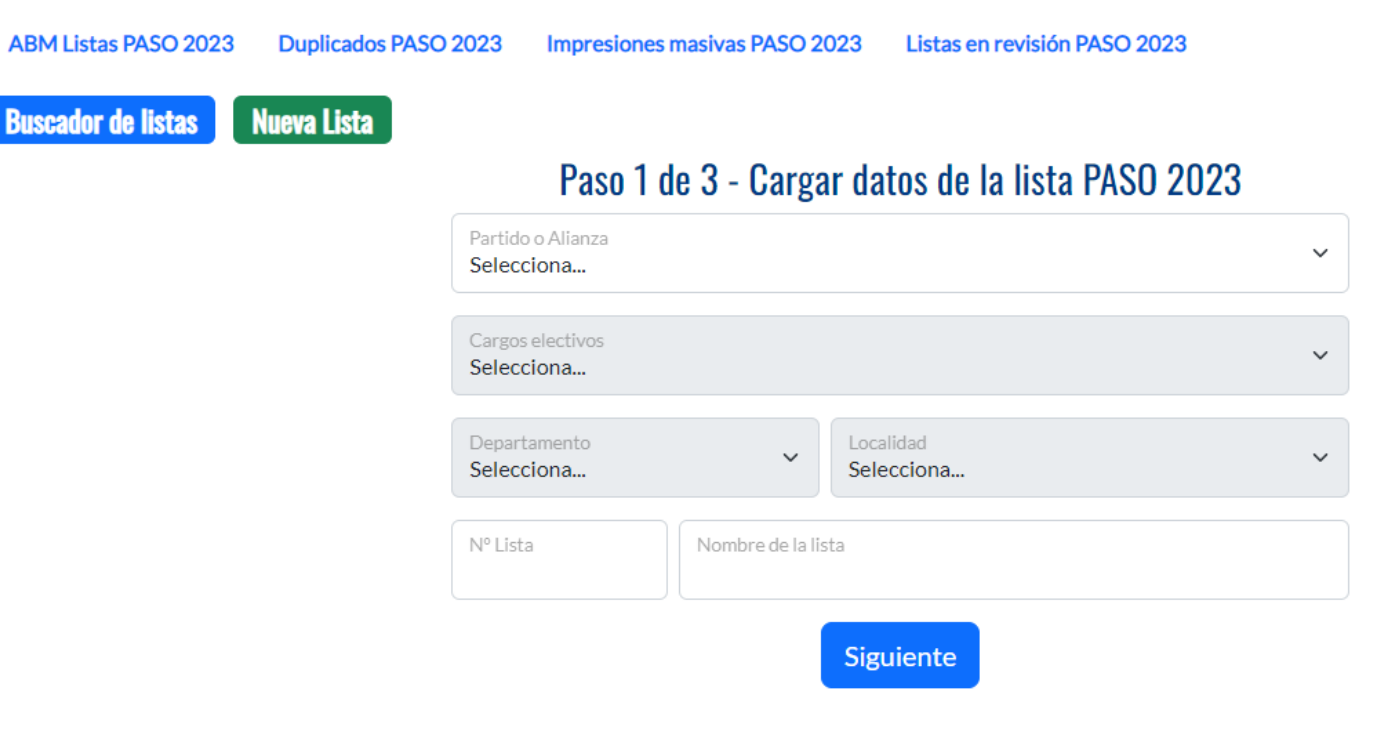

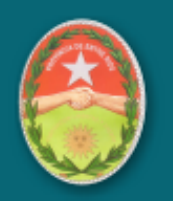

GobiernodeEntreRíos

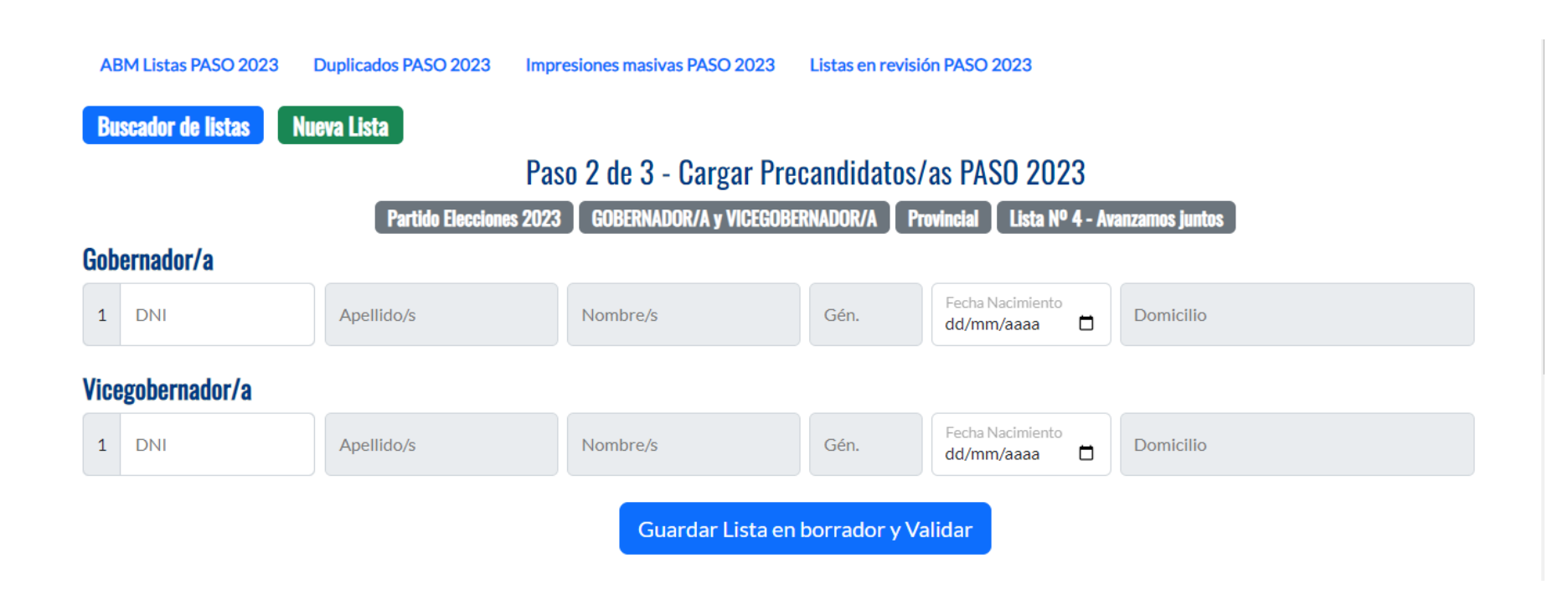

Vicegobernador/a

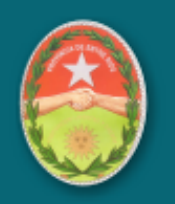

GobiernodeEntreRíos

Obs.

#### **Buscador de listas Nueva Lista** Paso 3 de 3 - Confirmar Lista de Precandidatos/as PASO 2023 Partido Elecciones 2023 | GOBERNADOR/A y VICEGOBERNADOR/A | Provincial | Lista Nº 4 - Avanzamos juntos **Partido Elecciones 2023** 4 - Avanzamos juntos - Provincial  $\mathcal{L}$   $_{\text{per}}$  En borrador  $\left[$  CIL 6  $\right]$ Generada por Sofía Bahler el 12/04/2023 12:03 Cargo **DNI** Apellido **Nombre** Gén. Edad **Domicilio** Ord. Gobernador/a 29  $\mathbf{1}$ F  $\overline{2}$

**Enviar a TEPER Eliminar Lista** Editar Lista

M

42

### **Alianza Cambiemos**

### 1 - María Luisa Adelante - PARANÁ, Aldea María Luisa  $\mathcal{C}$   $\mathbb{R}$  En borrador CIL1

Generada por ' lel 27/03/2023 10:03 the company

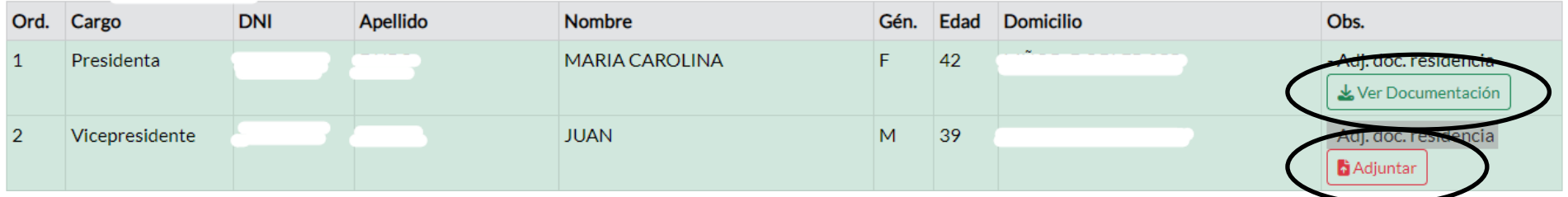

**Documentación:** no es obligación adjuntarla a la web. El partido que la haya adjuntado, no es necesario la acerque al TEPER en papel.

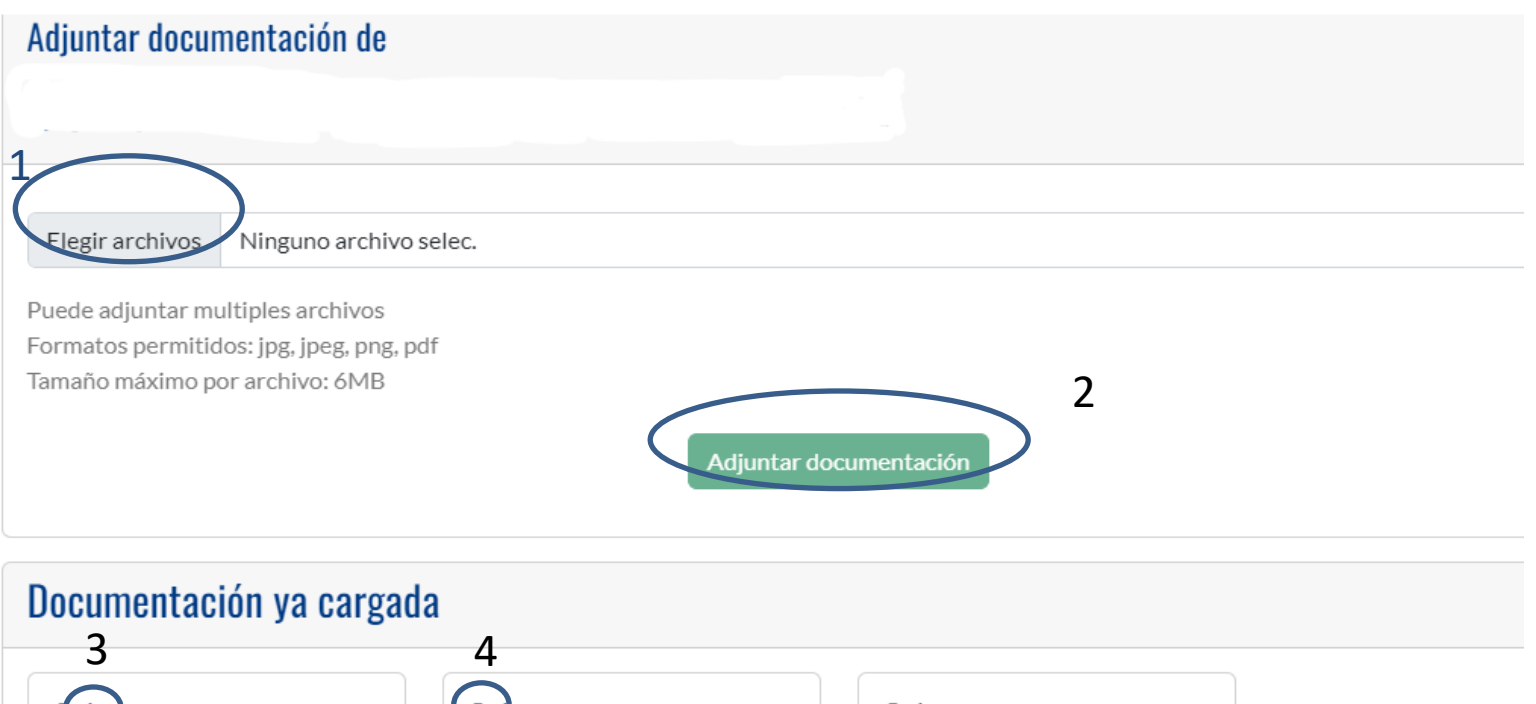

hcabezadopdfa4l.png ■ kinvitacion-cotizacion.pdf informe-de-afiliaciones-6.3Kb accion-por-concordia.pdf 150.42Kb Subido por 2.35Kb Subido por Cardinali el 05/04/2023 11:07 Cardinali el 05/04/2023 11:07 Subido por Cardinali el 05/04/2023 11:07

Haciendo Click en el botón "**Elegir archivo**" (1) , seleccionas el archivo a adjuntar y luego, una vez cargado, haces click en "**adjuntar documentación**" (2)

En la parte inferior de la pantalla, podrás visualizar los archivos cargados, descargarlos haciendo click el botón de la "**flechita**" (3) o eliminarlos en el botón del "**cesto de basura**" (4)

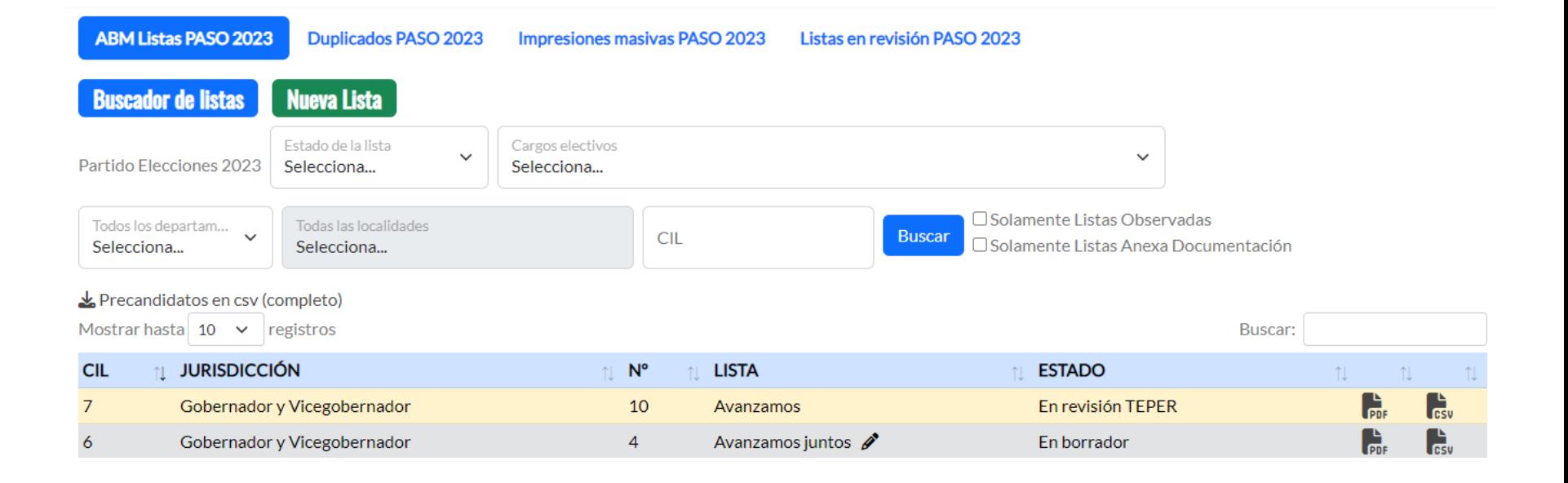

- Editar: número y nombre de la lista.
- **PDF:** lista en formato pdf.
- CSV: lista en formato csv.

### **DUPLICADOS**

**ABM Listas PASO 2023** 

Duplicados PASO 2023

Impresiones masivas PASO 2023 Listas en revisión PASO 2023

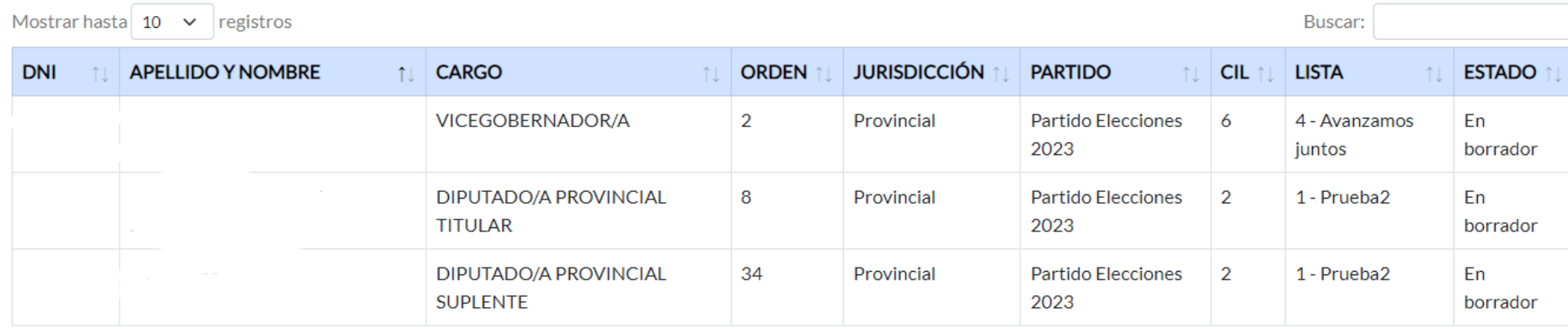

Mostrando 1 de 3 - Total 3 Registros

Anterior Siguiente  $\mathbf{1}$ 

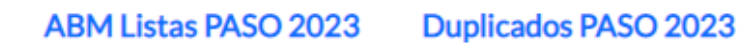

**Impresiones masivas PASO 2023** 

Listas en revisión PASO 2023

Precandidatos en csv (completo)

### Listas por estado / jurisdicción

En revisión TEPER

Presentada en TEPER

En borrador

### **En borrador**

**PROVINCIAL &PDF** 

Listas provinciales

PARANÁ &PDF

& Aldea María Luisa Villa Fontana

#### Listas en revisión PASO 2023 **ABM Listas PASO 2023** Duplicados PASO 2023 Impresiones masivas PASO 2023 Estado de la lista Cargos electivos  $\checkmark$  $\checkmark$ Partido Elecciones 2023 Selecciona... Selecciona... □ Solamente Listas Observadas Todos los departam... $\overline{\phantom{a}}$ Todas las localidades **CIL Buscar** Selecciona... □ Solamente Listas Anexa Documentación Selecciona... & Precandidatos en csv (completo) Mostrar hasta  $10 \times$  registros Buscar: **1 JURISDICCIÓN**  $CIL$  $\uparrow\downarrow$   $N^{\circ}$ **LISTA ESTADO** îl.  $\uparrow\downarrow$ îl. n.  $\mathbf{F}_{\text{PDF}}$  $\mathbf{c}$  $\overline{7}$ Gobernador y Vicegobernador 10 En revisión TEPER Avanzamos Siguiente Anterior  $\mathbf{1}$ Mostrando 1 de 1 - Total 1 Registros

### **Lista en formato PDF**

HONORABLE TRIBUNAL ELECTORAL DE LA PROVINCIA DE ENTRE RÍOS

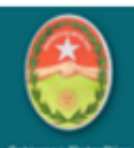

# **Partido Elecciones 2023**

Lista: 10 - Avanzamos Jurisdicción: Provincial Estado: En revisión TEPER Creada por: el 12/04/2023 12:09 - CIL: 7 **Apellido DNI** Gén. Edad **Domicilio** Cargo **Nombre** Obs. **BRIAN NAHUEL** ECUADOR 231 VILLA ADELA Gobernador/a M 29 Vicegobernador/a **VERONICA BEATRIZ** F 42 MÑOR. DOBLER 992

Escrito de solicitud de oficialización de la/s lista/s suscripto por el apoderado/a del partido o alianza, adjuntando impresión de la precarga online de precandidaturas - **Por duplicado**.

### **Editar número y nombre de la lista**

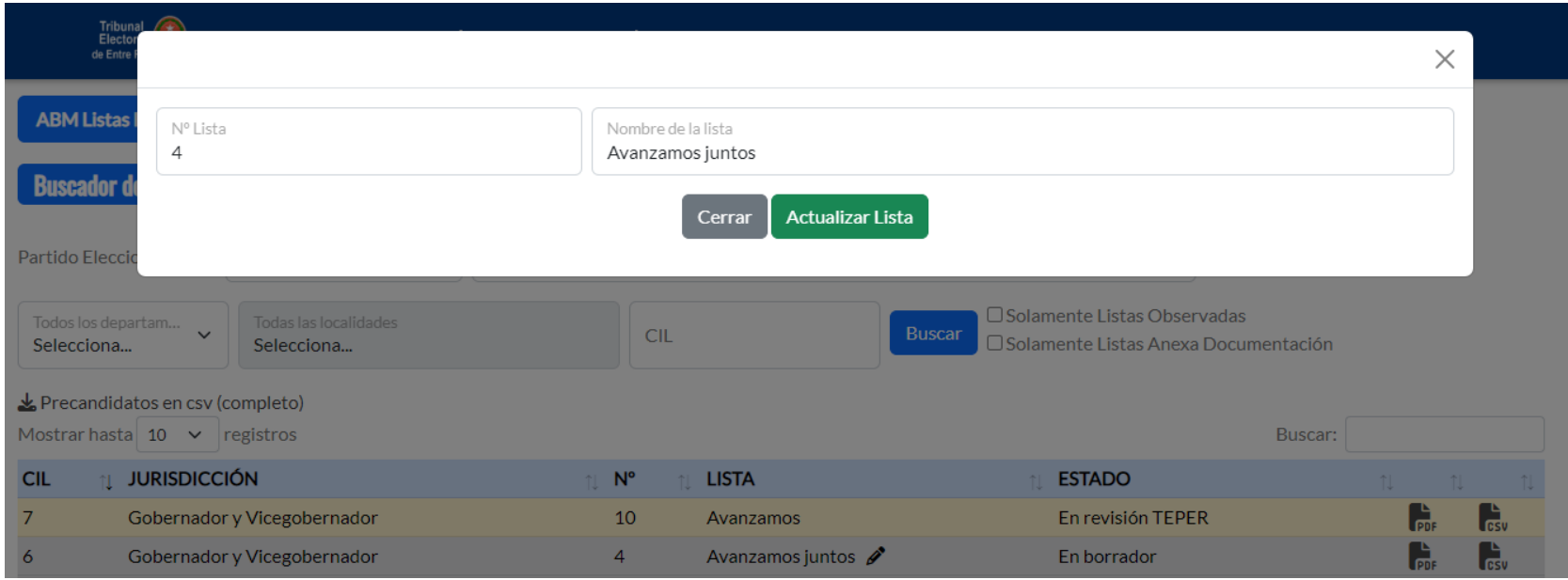

• El número y el nombre de la lista, solo es posible editarlos si el estado de la lista es **En borrador** o en **Auditoría partidaria**.

La herramienta del "**lápiz de edición**" solo aparece en los estados descriptos anteriormente.

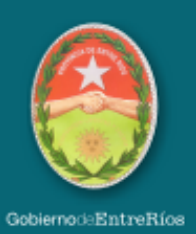

### **DOCUMENTACIÓN PARA PRESENTAR LISTAS EL TEPER**

• Escrito de solicitud de oficialización de la/s lista/s suscripto por el apoderado/a del partido o alianza, adjuntando impresión de la precarga online de precandidaturas - Por duplicado.

• Acta de aprobación de la lista de la junta partidaria (Certificación de firmas por Escribano/a, Juez/a de Paz, Autoridad Partidaria o Policial) - Una Copia

• Formulario de aceptación de cargo, con la firma debidamente certificada por autoridad partidaria y/o autoridad pública y/o notarial - Una impresión por precandidato/a

• Copia del D.N.I. de cada uno de los candidatos/as postulados/as - Uno por precandidato/a.

• En los casos en que el sistema observe incidencias sobre residencia, deberá acompañarse información sumaria sobre el citado extremo.

• Planillas de avales con el 1% del padrón de afiliados/as del partido o alianza, con la firma debidamente certificada por autoridad partidaria - Una copia